## Hover Buttons

To insert hover buttons, you will need to start a new page. These buttons work well inside of a table or in a shared border across the top or along the left side.

Select web component from the insert menu.

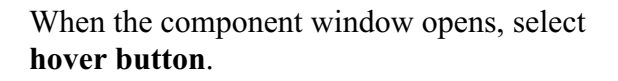

Click finish.

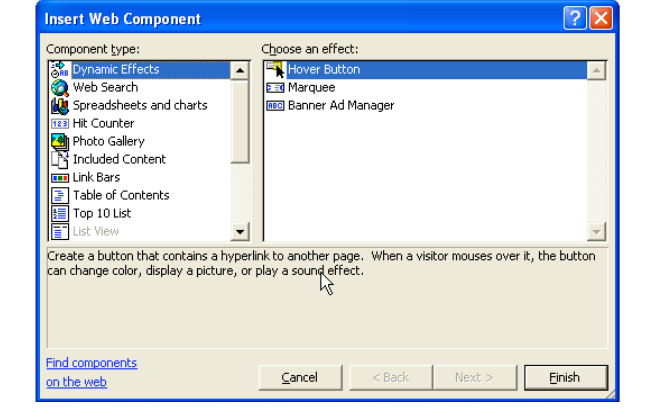

When the next window appears, set up the button the way you want it.

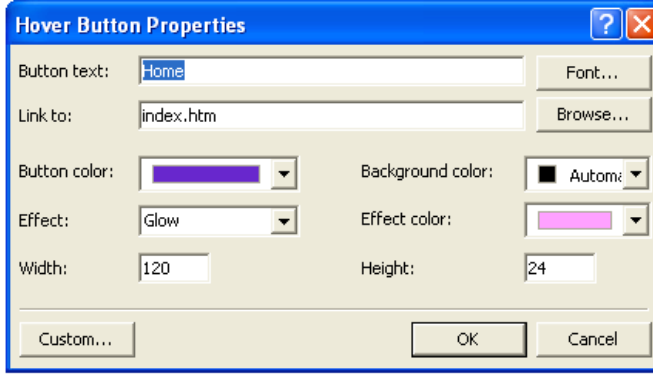

You can create the rest of the buttons the same you did the first. However, if you want to save time, click on the button, copy it, and paste it. Then change the button text and the link.

To see if the buttons are working, I usually have to go to Explorer to find out. It should also work in preview mode.

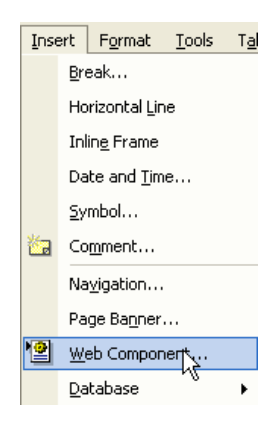